## **Job Labor Distribution Change**

In order to change the **Job Labor Distribution** (funding accounts and org) for a position, **enter the employee J#** in the **ID block** then hit the **Tab** button on your keyboard to populate the employee name. Once the name is populated, click the approval category drop down menu and select the **Job**  Labor Distribution EPAF from the list. Update the query date with the day the change will take effect.

 $Click  $\sqrt{60}$ .$ 

**New EPAF Person Selection** 

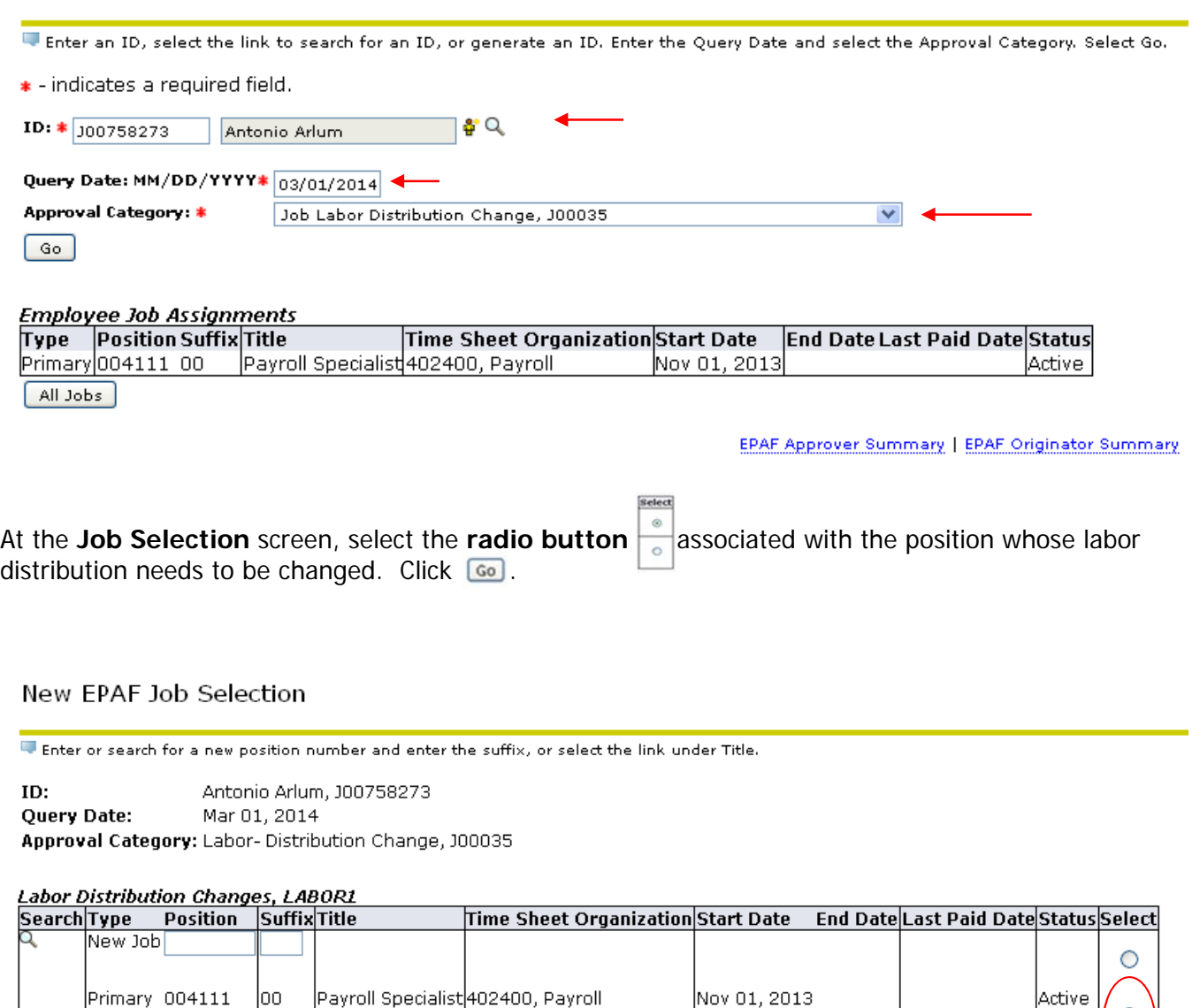

All Jobs  $\boxed{ }$ 

At the **Job Labor Distribution Change** screen, make the necessary changes to the Labor Distribution by **updating the FOAP (Fund, Org #, Account, and Program).** 

After updating the funding, populate the routing queue with the necessary **approval levels, user names, and required actions**.

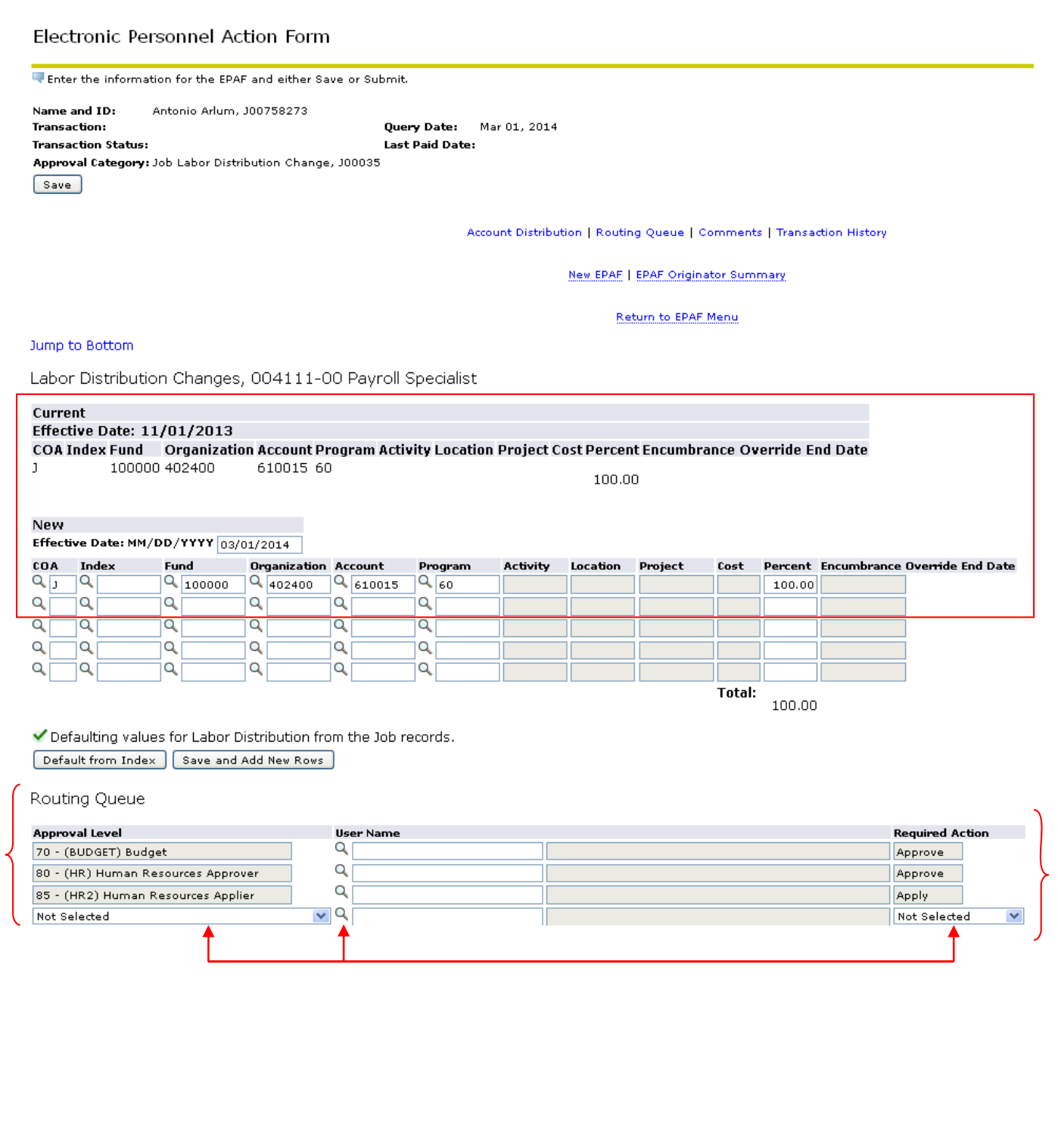

After completing the labor modification and setting the routing queue, **Save** your work and **Review for accuracy.** 

## Electronic Personnel Action Form

Approval Category: Job Labor Distribution Change, J00035

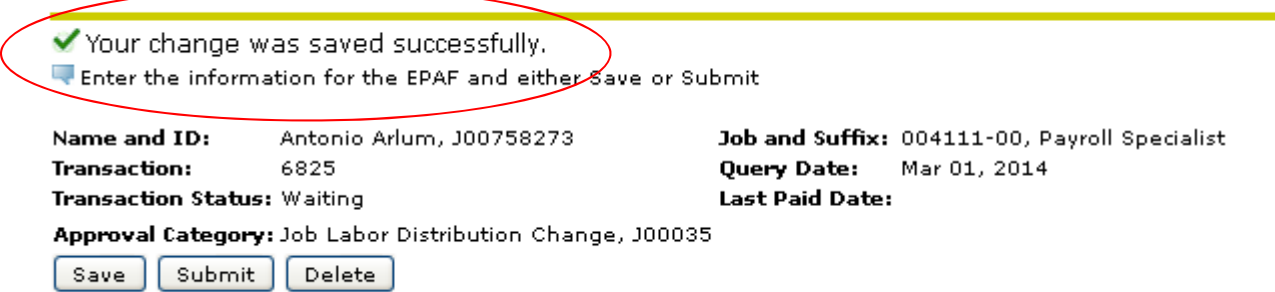

The system will display information about the **successfulness of being SAVED correctly**, the **status**, the **query date** used, the **approval category** being processed, and the **transaction number**.

After reviewing your work and addressing errors if any, click the **SUMBIT** button to execute the EPAF and begin the Approval process.

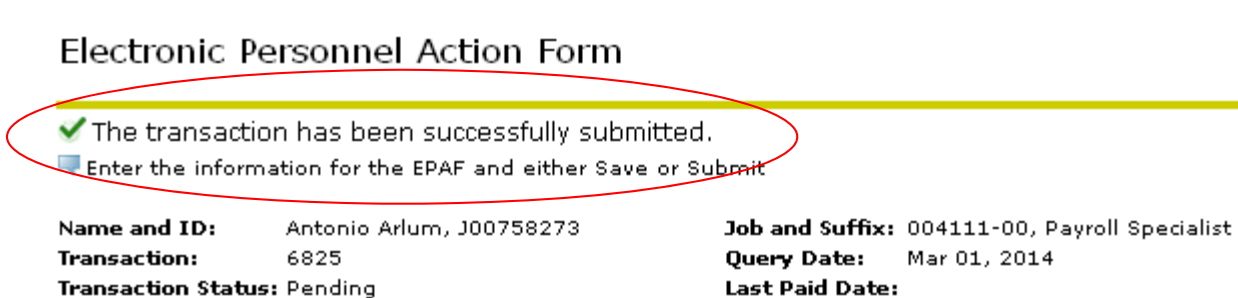

The system will display information about the **successfulness of being submitted correctly**, the **status**, the **query date** used, the **approval category** being processed, and the **transaction number**.